# **PSTricks**

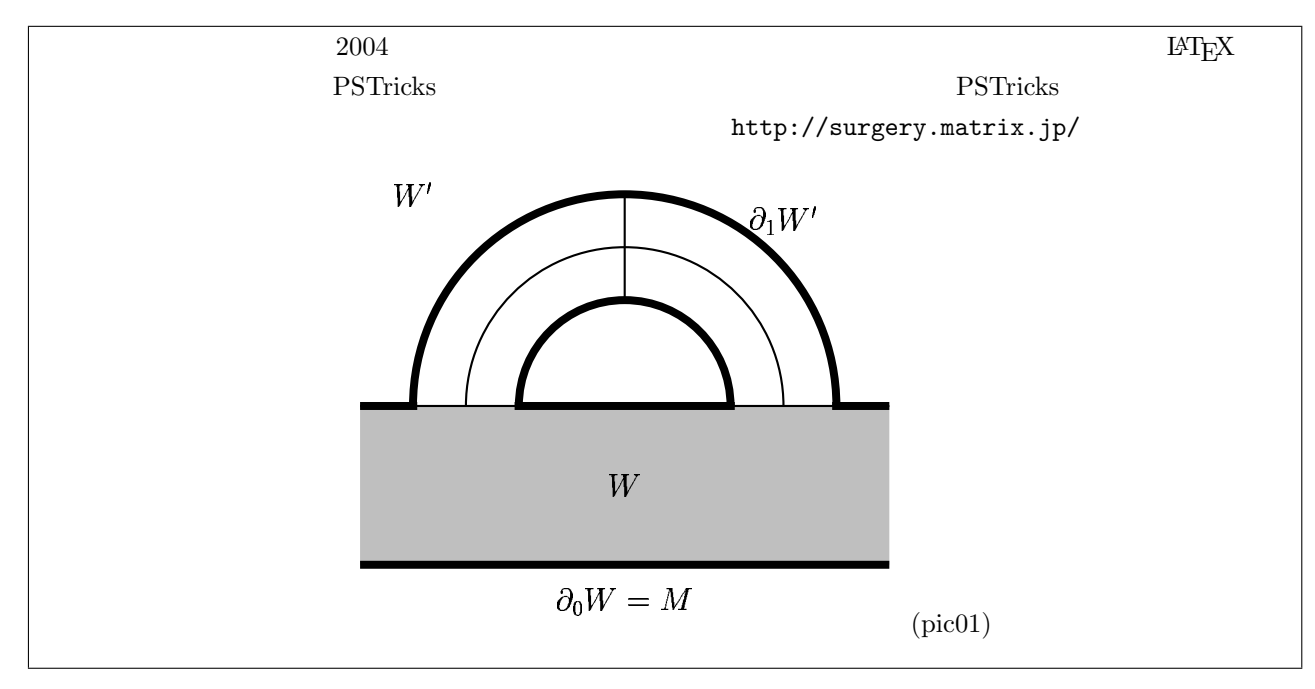

**1** 導入

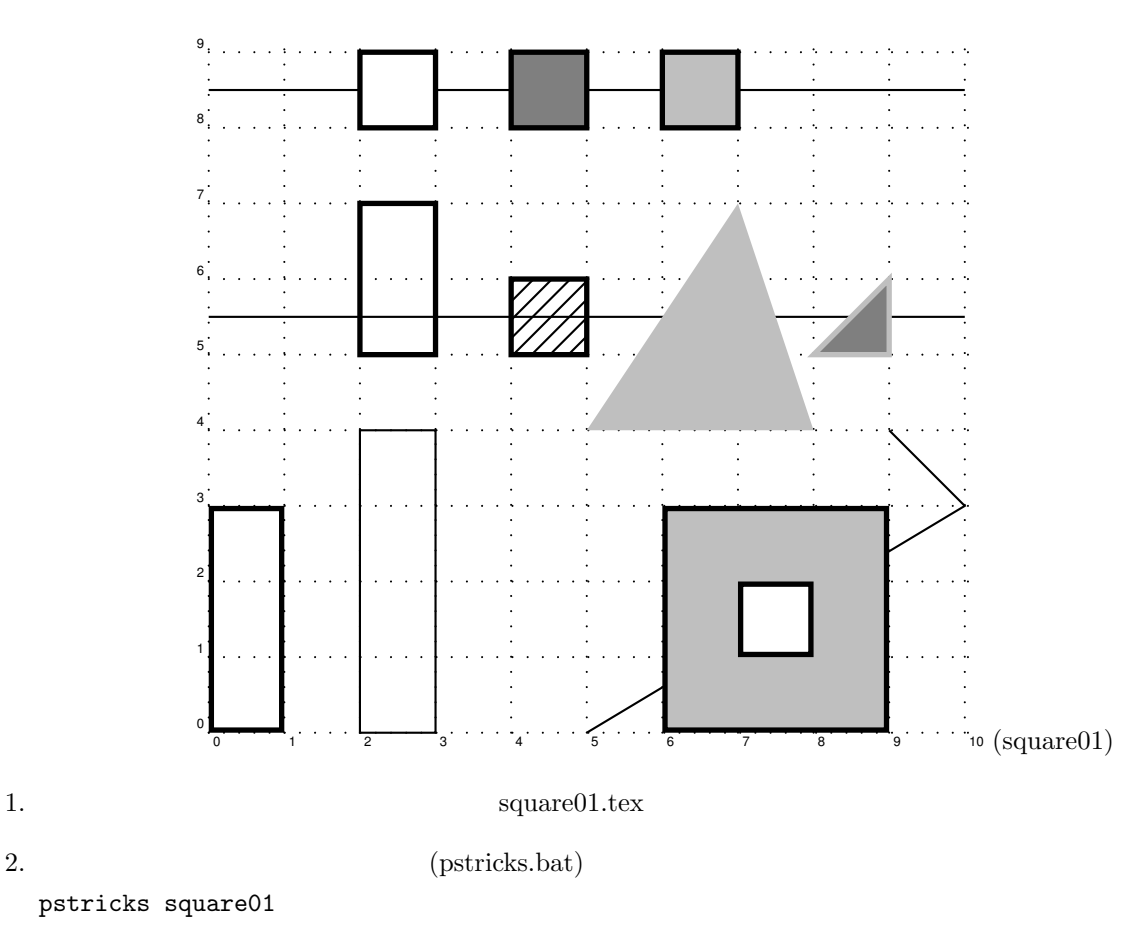

```
\documentclass{article}
\usepackage{pstricks}%
\usepackage{pst-eps}%
\usepackage{pst-plot}%
\usepackage{pst-node}%
\begin{document}
\TeXtoEPS % Make an EPS picture out of .dvi file, with dvips -E.
\psset{unit=10mm}
\pspicture(-0.2,-0.2)(10.2,9.2)
\psgrid[subgriddiv=1,griddots=5,gridlabels=5pt](0,0)(10,9)
\sigma[linewidth=2pt](0,0)(1,3)
\psline(0,8.5)(10,8.5)
\psline(0,5.5)(10,5.5)
\psi(5,0)(10,3)(9,4)\pspolygon[fillstyle=none](2,0)(3,0)(3,4)(2,4)\pspolygon[fillstyle=none, linewidth=2pt](2,5)(3,5)(3,7)(2,7)
\pspolygon[fillstyle=solid, linewidth=2pt](2,8)(3,8)(3,9)(2,9)
\pspolygon[fillstyle=solid, fillcolor=gray, linewidth=2pt](4,8)(5,8)(5,9)(4,9)
\pspolygon[fillstyle=solid, fillcolor=lightgray, linewidth=2pt](6,8)(7,8)(7,9)(6,9)
\pspolygon[fillstyle=hlines, linewidth=2pt](4,5)(5,5)(5,6)(4,6)
\psframe[linewidth=2pt, fillstyle=solid, fillcolor=lightgray](6,0)(9,3)
\psframe[linewidth=2pt, fillstyle=solid, fillcolor=white](7,1)(8,2)
\pspolygon[linestyle=none, fillstyle=solid, fillcolor=lightgray](5,4)(8,4)(7,7)
\pspolygon[linecolor=lightgray, linewidth=2pt, fillstyle=solid, fillcolor=gray](8,5)(9,5)(9,6)
\endpspicture
\endTeXtoEPS
\end{document}
[pstricks.bat]:
platex %1
dvipsk -D600 -E -o %1.eps %1.dvi
eps exercisely
 \usepackage[dvips]{graphicx}
 \includegraphics{square01.eps}
LAT<sub>EX</sub>
```
- **black, darkgray, gray, lightgray, white, ……**
- Ted, green, blue, cyan, magenta, yellow
- $\bullet$  \psline[fillcolor=gray, linecolor=red](1,0)(3,4)
- *•* 同じ指定を多数のコマンドに共通に使うには \psset{fillcolor=gray, linecolor=red} のようにまとめて指定  $\{ \}$
- extended a 2pt  $2pt$  $\psset{unit=7mm}$

*•* 角度は通常「度」を単位として表す。ラジアンを使いたい場合は \radians とする。また度になおすには \degrees  $1 \qquad 100 \qquad 1 \qquad \qquad \text{degrees[100]}$ 

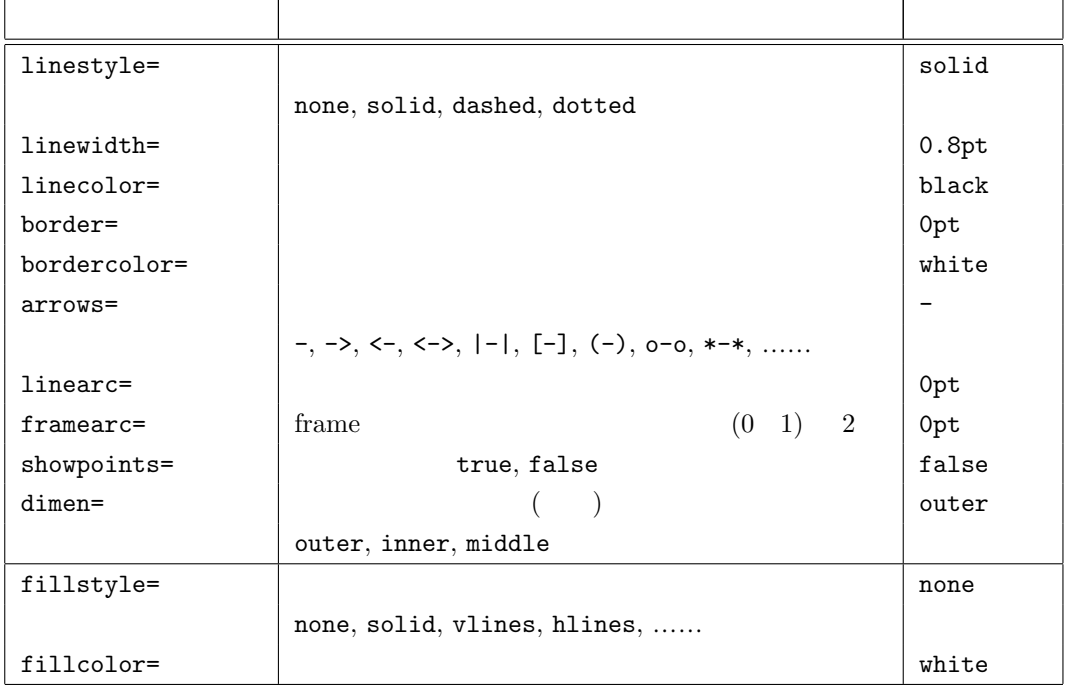

- \psline[  $]\{ \}(\text{x0},\text{y0})(\text{x1},\text{y1})\dots(\text{xn},\text{yn})$
- \pspolygon[  $](x0,y0)(x1,y1).....(xn,yn)$
- \psframe[  $\int (x0, y0)(x1, y1)$

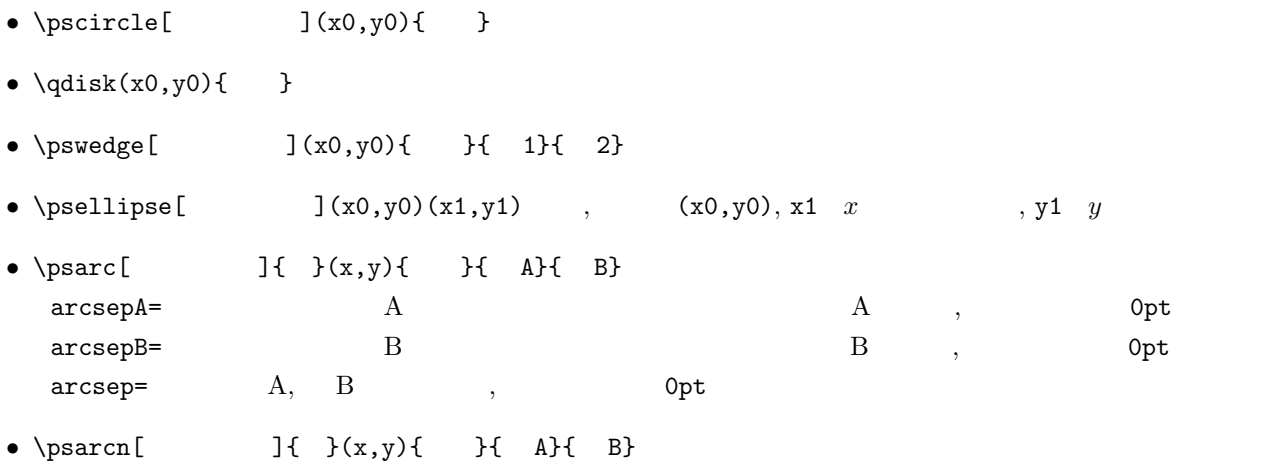

- \psbezier[  $]$ { }(x0,y0)(x1,y1)(x2,y2)(x3,y3)
- \parabola[  $\begin{array}{ccc} 1 & \frac{1}{\sqrt{2}} \\ 0 & \frac{1}{\sqrt{2}} \end{array}$  (x0,y0)(x1,y1) (x0,y0), (x1,y1)
- \pscurve[  $]\{\}(\text{x1},\text{y1})\dots(\text{xn},\text{yn})\}$
- \psecurve[  $\begin{array}{ccc} \text{ } & \text{ } \\ \text{ } & \text{ } \\ \$
- \psccurve[  $]\{\}(\text{x1},\text{y1})\dots(\text{xn},\text{yn})\}$
- \psdots[ $\{x1,y1)(x2,y2)....(xn,yn)$ dotstyle=
,  $\ast$  (
), o, +, triangle, triangle\*, square, square\*,
- \psgrid(x0,y0)(x1,y1)(x2,y2) ,  $(x1,y1)(x2,y2)$

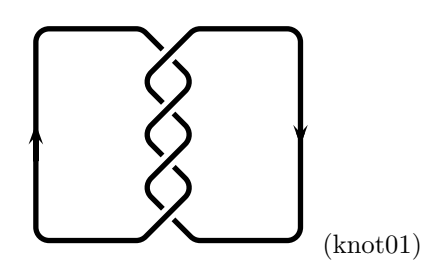

\pspicture(-0.2,-0.2)(5.2,4.2) \psset{linewidth=2pt, border=2pt, bordercolor=white, linearc=5pt} \psline{->}(0,1.5)(0,4)(2,4)(3,3)(2,2)(3,1)(2,0)(0,0)(0,2.2) \psline(5,2)(5,0)(3,0)(2.6,0.4) \psline(2.4,0.6)(2,1)(3,2)(2.6,2.4) \psline{->}(2.4,2.6)(2,3)(3,4)(5,4)(5,1.8)

dimen

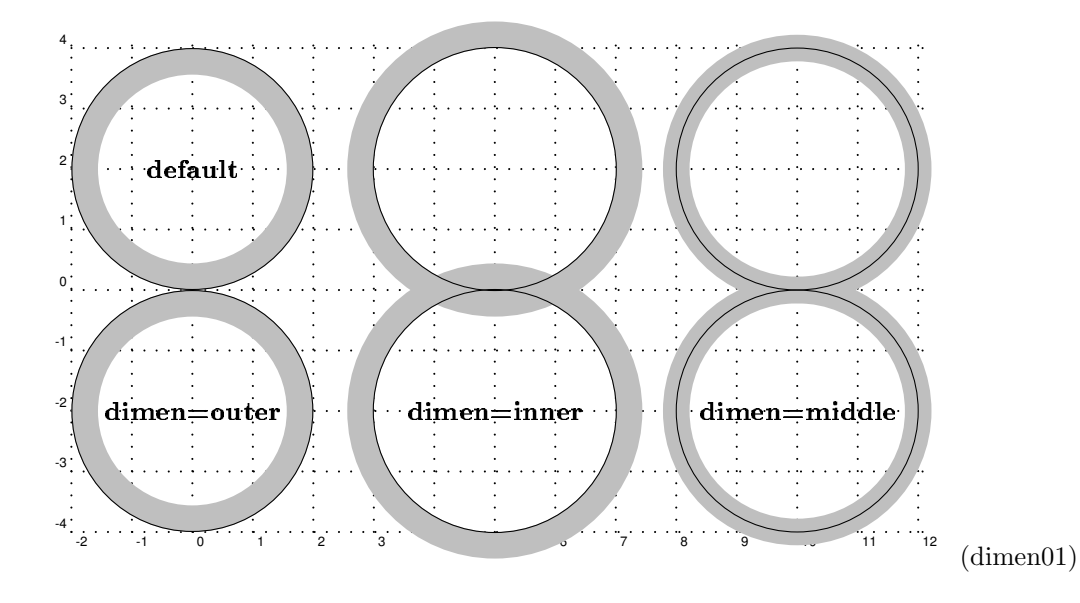

\psgrid[subgriddiv=1,griddots=5,gridlabels=5pt](-2,-4)(12,4)

```
\pscircle[dimen=outer, linecolor=lightgray](0,-2){2}
\pscircle[dimen=outer, linecolor=lightgray](0,2){2}
\pscircle[dimen=outer, linecolor=black, linewidth=0.4pt](0,-2){2}
\pscircle[dimen=outer, linecolor=black, linewidth=0.4pt](0,2){2}
\rput [c]{0}(0, -2){\bf dimen=outer}\rput [c]{0}(0,2){\bf f defined
```

```
\pscircle[dimen=inner, linecolor=lightgray](5,-2){2}
\pscircle[dimen=inner, linecolor=lightgray](5,2){2}
\pscircle[dimen=inner, linecolor=black, linewidth=0.4pt](5,-2){2}
\pscircle[dimen=inner, linecolor=black, linewidth=0.4pt](5,2){2}
\rput [c]{0}(5,-2){\bf dimen=inner}
```

```
\pscircle[dimen=middle, linecolor=lightgray](10,-2){2}
\pscircle[dimen=middle, linecolor=lightgray](10,2){2}
\pscircle[dimen=middle, linecolor=black, linewidth=0.4pt](10,-2){2}
\pscircle[dimen=middle, linecolor=black, linewidth=0.4pt](10,2){2}
\rput [c]{0}(10, -2){\bf dimen=middle}
```
\psset{linewidth=2pt, showpoints=true} \psbezier(-3,0)(-3,1)(-1,2)(-1,3) \psbezier(0,0)(0,2)(2,1)(2,3) \psbezier(3,0)(3,3)(5,0)(5,3) \psbezier(6,0)(6,4)(8,-1)(8,3)

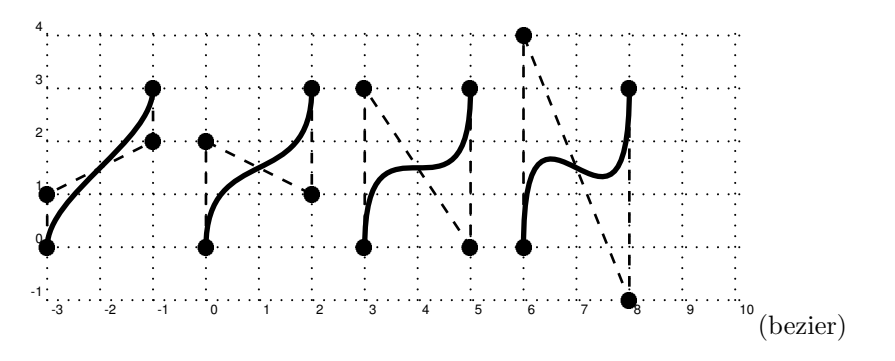

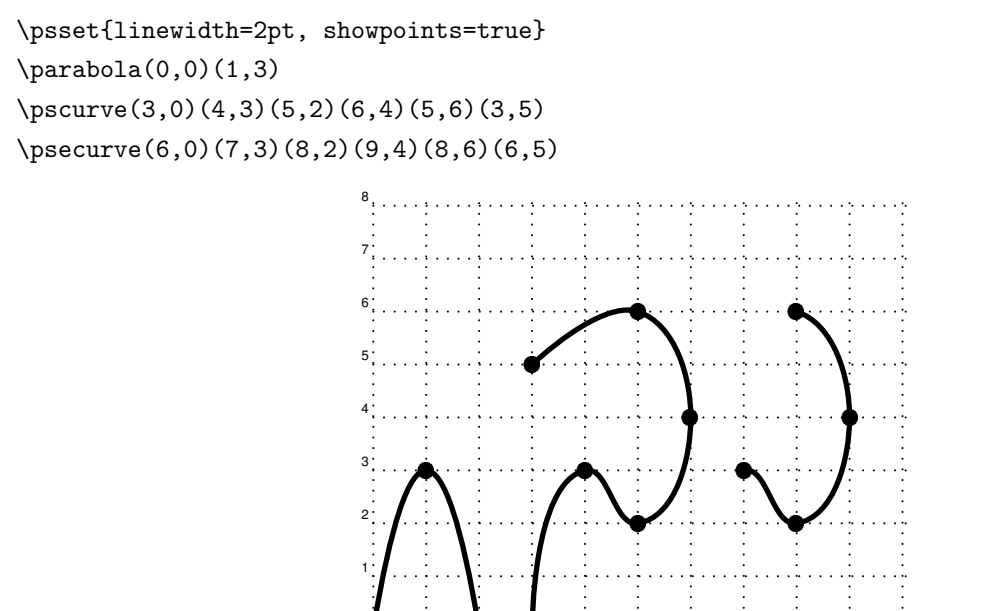

. .

0

0 1 2 3 4 5 6 7 8 9 10

 $\mathrm{G}^{\mathrm{10}}(\mathrm{curve}01)$ 

いちついます。そのことには **pscustom** あります。そのときは かんしょう

```
\pscustom[linewidth=1.5pt, fillstyle=solid, fillcolor=lightgray]{ %%
 \partial[f\illstyle=vl\ine=, linewidth=3pt](0,5)(3,1) %\phi(6,0)(2,0) %% (2,0)
 \psarc(1,0){1}{0}{180}
 \psi(0,5)0 1 2 3 4 5 6
    0
    1
    2
    3
    4
    5
                   \partial^3(testcustom01) (testcustom02)
diftpen 0, 1, 2
 • liftpen=0
  • liftpen=1
  • liftpen=2
\Gamma if the set of \Gamma 1 2
\pscustom[linewidth=2pt, fillstyle=solid, fillcolor=lightgray]{
 \pscurve(0,2)(1,2.5)(2,1.5)(4,3)
 \pscurve[liftpen=0](4,1)(3,0.5)(2,1)(1,0)(0,0.5)}
    0 1 2 3 4
   0
   1
   2
   3
              ^4(liftpen0)
                        0 1 2 3 4
                       0
                       1
                       2
                       3
                                 (liftpen1)
                                            0 1 2 3 4
                                           0
                                           1
                                           2
                                           3
                                                     ^4(liftpen2)
```
# **5 pscustom (2)**

#### pscustom

\pscustom  $\Box$ 

\stroke, \fill

```
\psline[linewidth=0,fillstyle=solid,fillcolor=lightgray](0,0)(0,3)(4,3)(4,0)
\pscustom[linecolor=white,linewidth=1.5pt]{%
 \psi(0,0)(4,3)\stroke[linewidth=5\pslinewidth]
 \stroke[linewidth=3\pslinewidth, linecolor=black]}
```
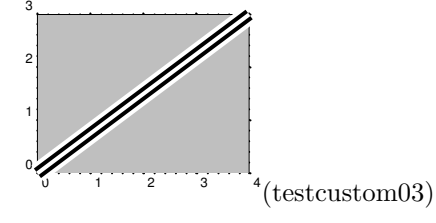

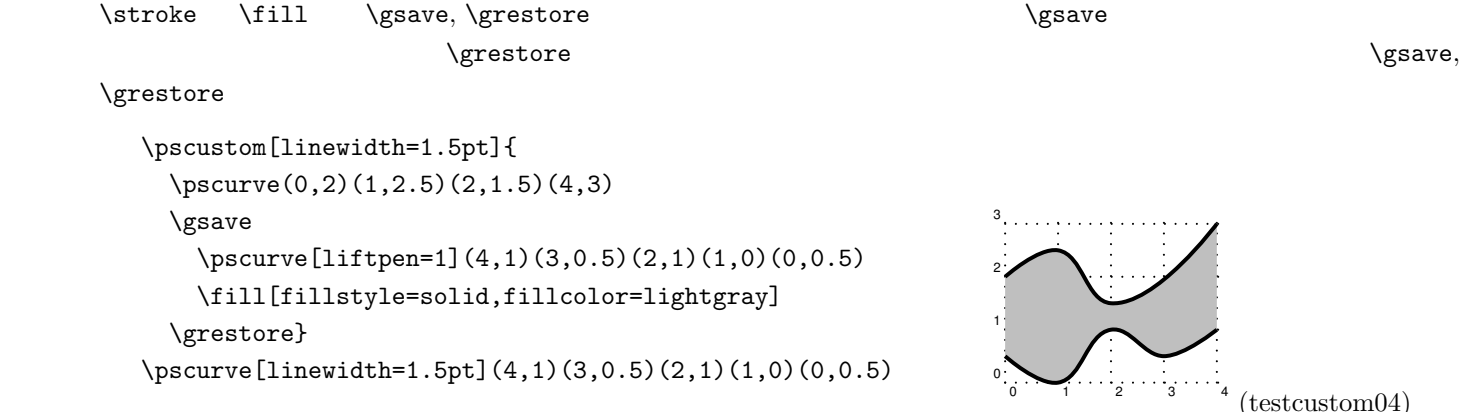

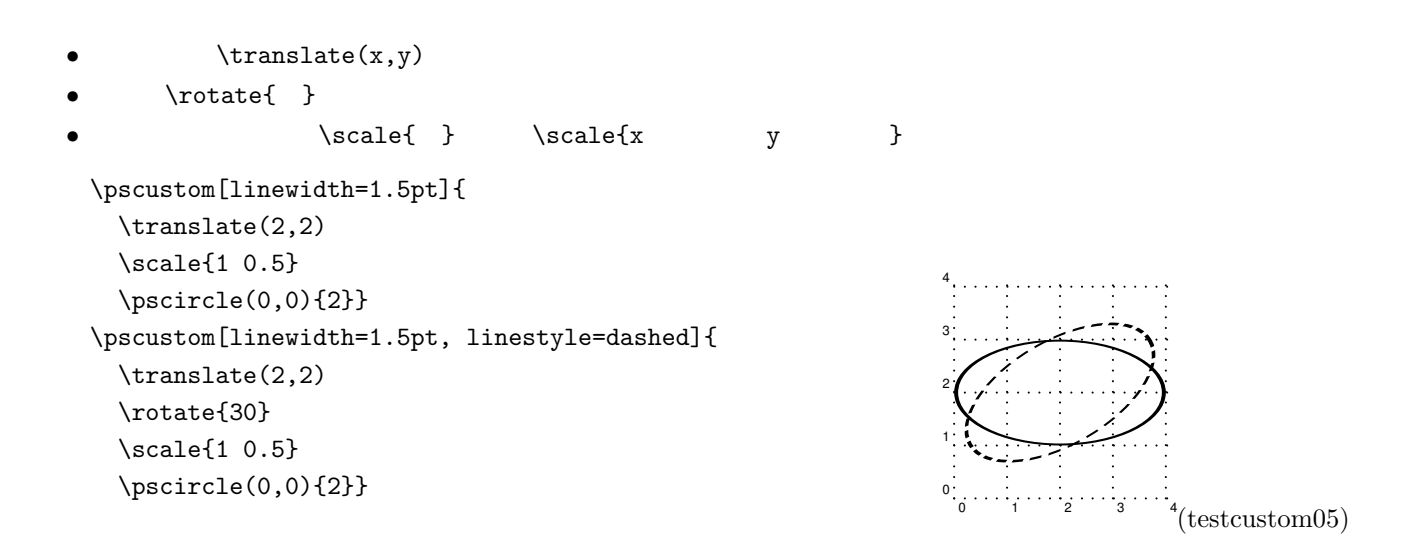

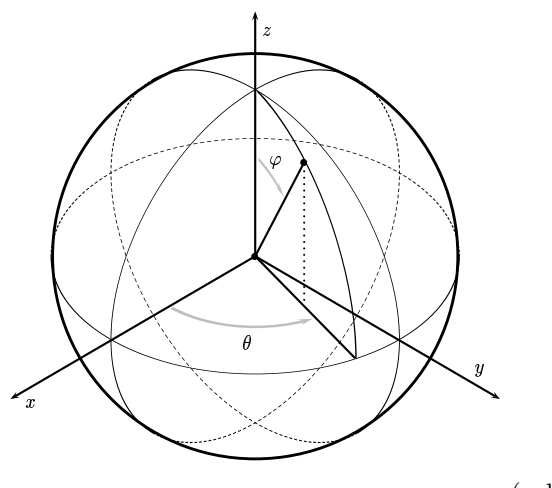

(sphere2)

\documentclass{article} \usepackage{pstricks}% \usepackage{pst-eps}% \usepackage{pst-plot}% \usepackage{pst-node}% \begin{document}

```
\TeXtoEPS\psset{unit=10mm}
\pi(-6,-6)(6,6)\pscircle[linewidth=2pt](0,0){5}
```

```
\pscustom{%
\scale{1 0.577}
\psarc(0,0){5}{180}{360}
}
```

```
\pscustom[linestyle=dashed, dash=3pt 2pt]{%
\scale{1 0.577}
\psarc(0,0){5}{0}{180}
}
```

```
\pscustom{%
\rotate{120}
\scale{1 0.577}
\psarc(0,0){5}{180}{360}
}
```
\pscustom[linestyle=dashed, dash=3pt 2pt]{% \rotate{120} \scale{1 0.577}

```
\psarc(0,0){5}{0}{180}
}
\pscustom{%
\rotate{-120}
\scale{1 0.577}
\psarc(0,0){5}{180}{360}
}
\pscustom[linestyle=dashed, dash=3pt 2pt]{%
\rotate{-120}
\scale{1 0.577}
\psarc(0,0){5}{0}{180}
}
\pscustom[linewidth=2pt]{%
\rotate{108}
\scale{1 0.405}
\psarc(0,0){5}{231}{320}
}
\psline[linewidth=1.5pt]{<->}(0,6)(0,0)(-6,-3.5)
\psline[linewidth=1.5pt]{->}(0,0)(6,-3.5)
\psline[linewidth=1.5pt](0,0)(2.45,-2.5)
\psline[linewidth=1.5pt, linestyle=dotted](1.2,-1.2)(1.2,2.3)
\psline[linewidth=1.5pt, showpoints=true](0,0)(1.2,2.3)
\pscustom[linewidth=3pt, linecolor=lightgray]{%
\scale{1 0.577}
\psarc{->}(0,0){3}{227}{298}
}
\pscustom[linewidth=3pt, linecolor=lightgray]{%
\rotate{108}
\scale{1 0.405}
\psarc{<-}(0,0){3}{293}{318}
}
\rput[c]{0}(-0.2,-2.1){\Large$\theta$}
\rput[c]{0}(0.5,2.3){\Large$\varphi$}
\rput[c]{0}(-5.5,-3.6){\Large$x$}
\rput[c]{0}(5.5,-2.8){\Large$y$}
\rput[c]{0}(0.3,5.5){\Large$z$}
\endpspicture
\endTeXtoEPS
\end{document}
```
#### 6 rput

 $\gamma$ \rput[c]{0}(1,5){TEXT} \rput[c]{30}(3,5){TEXT} \rput[c]{60}(5,5){TEXT} \rput[c]{90}(7,5){TEXT} \rput[c]{120}(9,5){TEXT} \rput[l]{0}(1,3){TEXT} \rput[l]{30}(3,3){TEXT} \rput[l]{60}(5,3){TEXT} \rput[l]{90}(7,3){TEXT} \rput[l]{120}(9,3){TEXT} \rput[rb]{0}(1,1){TEXT} \rput[rb]{30}(3,1){TEXT} \rput[rb]{60}(5,1){TEXT} \rput[rb]{90}(7,1){TEXT} \rput[rb]{120}(9,1){TEXT} 0 1 2 3 4 5 6 7 8 9 10 0  $1$  TEXT 2 3 4 5 6 -  $\alpha$  and  $\alpha$   $\mathcal{L}_{\text{obs}}$  . The set .<br>MDYT **Service Service**  $\lambda$   $\lambda$  $\mathcal{L}$  $\mathcal{E}_{\hat{\mathcal{G}}}$  . Andrew March 1980.<br>Andrew March 1980.<br>Andrew March 1980. . . . .  $\begin{bmatrix} 1 & 1 \\ 1 & 1 \end{bmatrix}$  $\mathcal{L}_{\text{th}}$  and the set (put $(01)$ )  $[1]$  or  $[1]$ *•* 中央:c (デフォルト)  $\ldots$  ...  $\mathbf{r}$ • ……t: b: B:  $\{ \}$  $\{ \}$ (
The contract of the contract of the contract of the contract of the contract of the contract of the contract of the contract of the contract of the contract of the contract of the contract of the contract of the contract  $\text{V}\n$ \pscirclebox  $\text{V}\n$ \psframe[fillstyle=solid, fillcolor=lightgray](0,4)(10,6) \psframe[fillstyle=vlines](3,1)(9,3) \psgrid[subgriddiv=1,griddots=5,gridlabels=5pt](0,0)(10,6) \rput(1,5){\psframebox{My Text}} \rput(3,5){\psframebox\*{My Text}}

\rput(5,5){\psframebox\*[fillcolor=white, framearc=.5]{My Text}} \rput(7,5){\psframebox[fillstyle=solid,fillcolor=white,framearc=.5]{My Text}}

\rput{30}(9,5){\psframebox[fillstyle=solid,fillcolor=white,framearc=.5]{My Text}}

\rput(1,3){\psframebox[shadow=true, shadowsize=3pt, shadowangle=-45]{My Text}}

\rput(1,2){\psdblframebox[shadow=true, shadowsize=3pt, shadowangle=-45]{My Text}}

\rput(1,1){\psdblframebox{My Text}}

\rput(4,2){\pscirclebox{\bf\Large OK!}}

\rput(6,2){\pscirclebox\*{\bf\Large OK!}}

\rput(8,2){\psovalbox[fillstyle=solid,fillcolor=white]{\bf\Large OK!}}

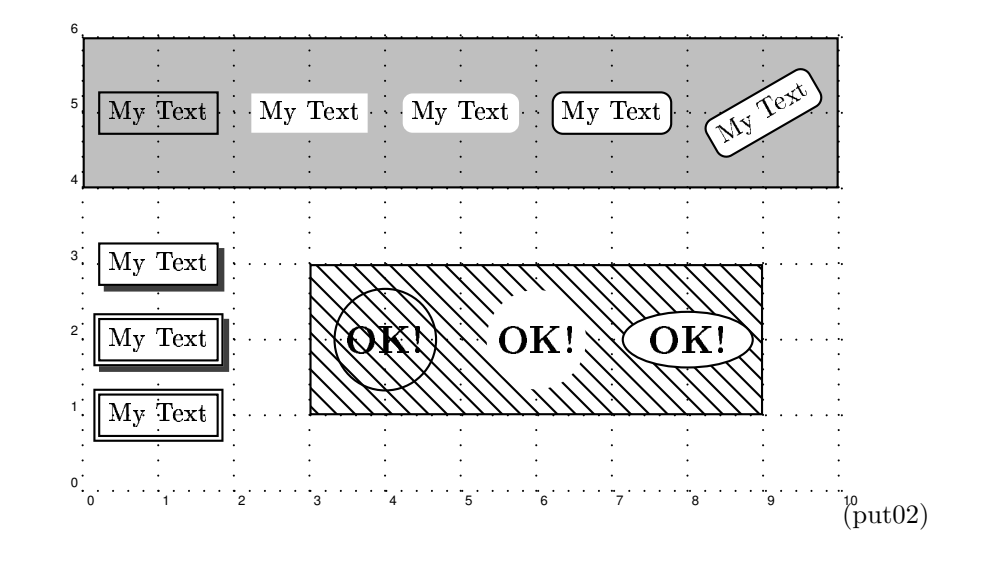

**7** 繰り返し

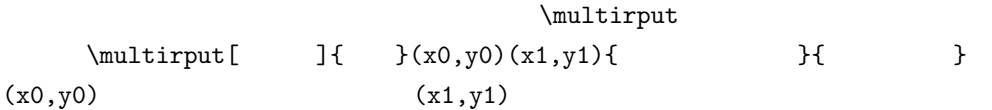

## \multirput(0,0)(0.2,0.1){11}{\*}

### $\label{eq:logline} $$\def\uzu{\psi(0,0)(0,1)(0.8,1)(0.8,0.5)(0.2,0.5)(0.2,0)(1,0)}$$$ \psset{linewidth=2pt}

 $\mathcal{O}(1,0)$ {5}{\uzu}

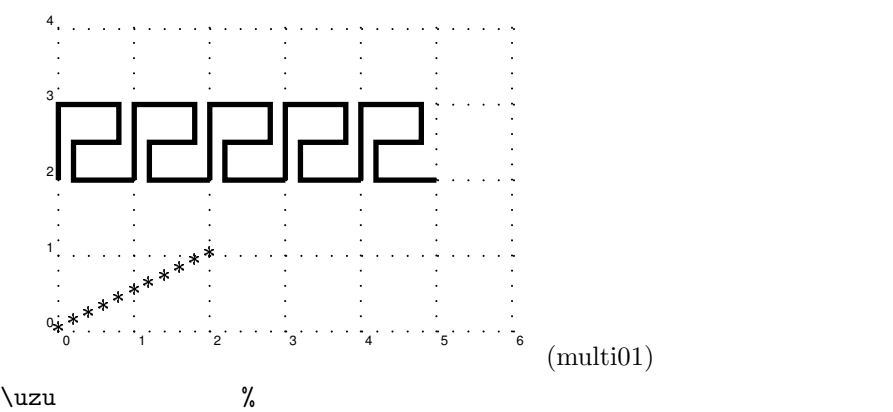

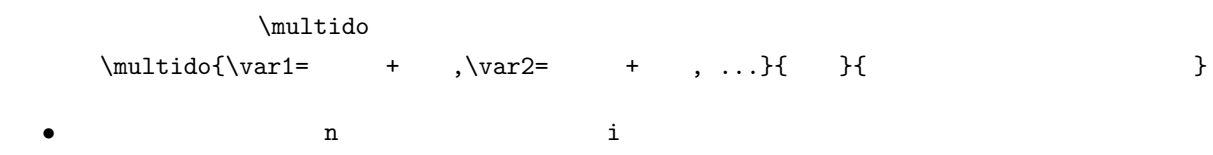

 $n=0+-1$ 

\multido{\n=0+30}{12}{%

```
\label{eq:opt1} $$\rput{\n}{{\rput(2,0)}{\pscircle{0.1}}}\}
```
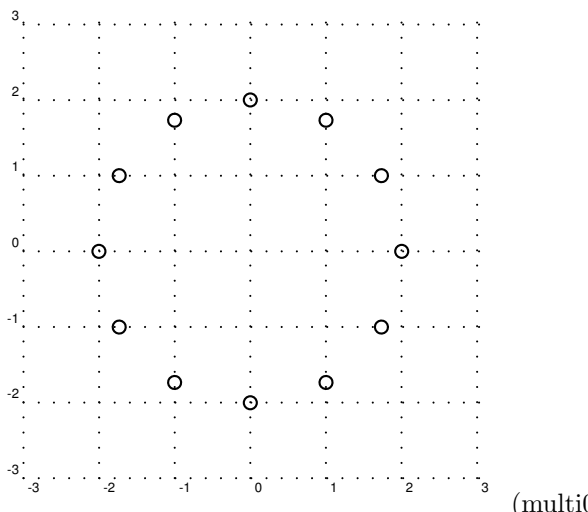

(multi02)

\multido{\i=0+1,\n=0+.1}{11}{%

\newgray{mygray}{\n}

\psset{fillstyle=solid,fillcolor=mygray,linewidth=1pt}  $\rput(\i,0){\pstrut(0,0)(0.8,0.8)}$ 

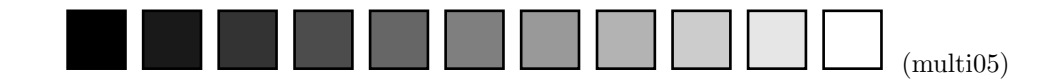

\pspicture(-0.4,-0.4)(10.4,5.4) \multido{\ix=0+1}{10}{%

\multido{\iy=0+1}{5}{%

 $\label{lem:main} $$\rput(\ix, \iy)_{\psframebox{\sumall \ix, \iy}}}$ 

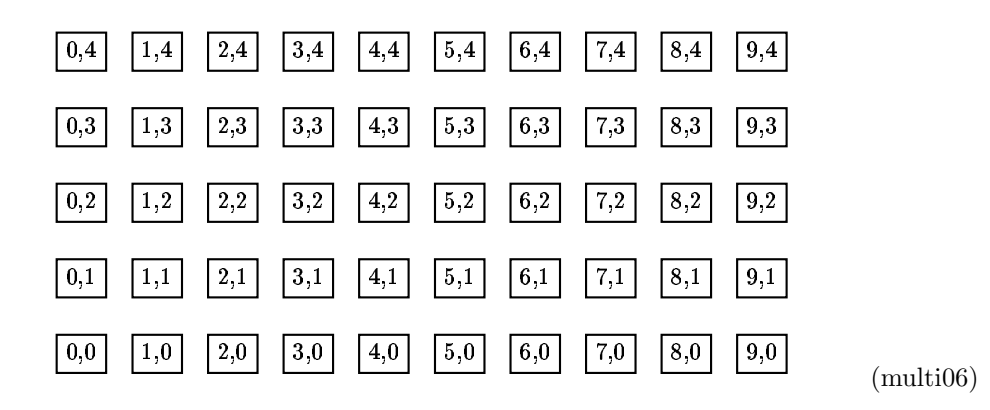

**8** 外部データの利用によるプロット

```
x = 3unit * $i;
             y = sin(x) * cos(10 * (x * * 2));print "($x, $y) \ \ln";
           }
                                                          plot01.data
perl plot01.pl > plot01.data
           (0, 0)
           (0.00785398, 0.00785389776056747)
           (0.01570796, 0.0157072662307394)
           (1.55508804, 0.581812109628891)
           (1.56294202, 0.761676409594291)
           (1.570796, 0.896610942591696)
           \psset{xunit=40mm, yunit=20mm}
           \pspicture(-0.6,-1.4)(1.8,1.4)
           \readata{\mydata}{plot01.data} %%
           \dataplot[plotstyle=curve]{\mydata} %%%
           \psaxes[linewidth=1.2pt]{->}(0,0)(0,-1.4)(1.7,1.4)
           \endpspicture
                                                      . .
                            \overline{0}\mathbf{1}
```
 $\rm Perl$ plot01.pl  $0 \le x \le \pi/2$  200  $f(x) = \sin(x)\cos(10x^2)$ 

 $$Pi = 3.141592;$  $$unit = $Pi/400;$ 

for(\$i=0; \$i<=200; \$i++){

(plot01)

 $-1$